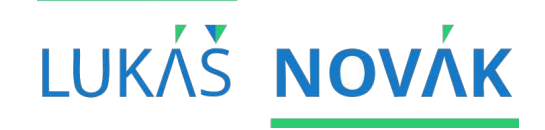

#### **KMI / TMA Tvorba mobilních aplikací**

4. seminář | 7.10.2020 ZS 2020/2021 | středa 15:00-17:30

# **OBSAH SEMINÁŘE** PŘEDÁVÁNÍ DAT MEZI AKTIVITAMI,<br>SEZNAMY A ADAPTÉRY

### **předávání dat aktivita <-> aktivita**

- nemáme k dispozici konstruktor aktivity, pomocí kterého bychom ji mohli předat data
- řešení nabízí Intent, kterým určujeme, kterou aktivitu má systém spustit
- při vytváření instance přidáme data, která chceme předat

### **předávání dat uložení dat**

- Intent má (přetížené) metody pro předání různých datových typů
	- Intent.putExtra(String, String)
	- Intent.putExtra(String, int)
	- Intent.putExtra(String, float)
	- …
- jako první argument předáme klíč pro následné získání hodnoty

### **předávání dat získání dat**

- ve spouštěné aktivitě získáme instanci Intentu pomocí metody getIntent()
- hodnoty získáme pomocí metod
	- Intent.getStringExtra(String)
	- Intent.getIntExtra(String, int)
	- Intent.getFloatExtra(String, float)
	- …
- některé metody vyžadují defaultní hodnotu pro případ, že daný klíč neexistuje

#### SPOUŠTĚNÍ AKTIVIT NEČEKAJÍCÍ SPUŠTĚNÍ

 $1/1$ 

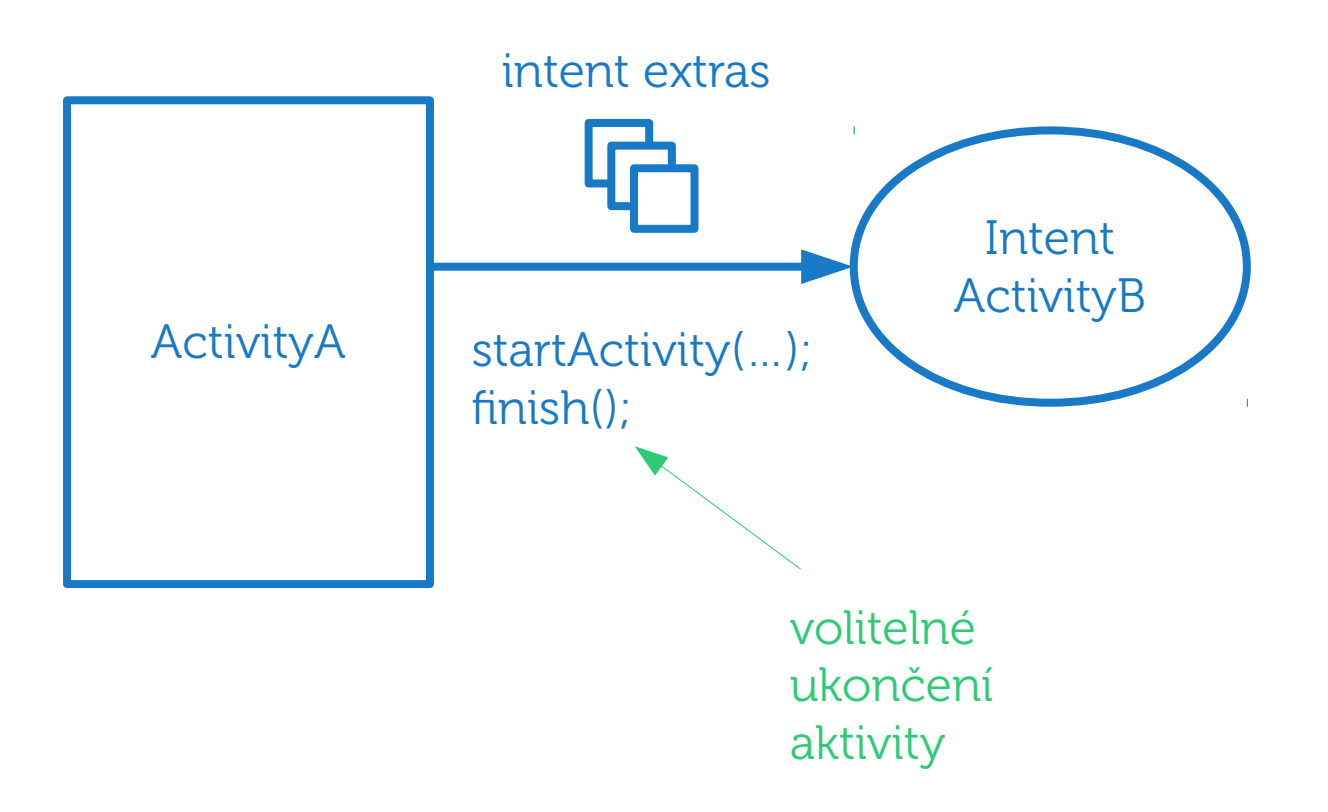

- » volající aktivita bude "čekat" na data od volané aktivity
- pro získání dat z aktivity B v aktivitě A tedy není nutné vytvářet novou aktivitu A (ta zůstává v pozadí "pod" aktivitou B)

- startActivity(Intent) startActivityForResult(intent, requestCode)
	- » intent: standardní intent popisující aktivitu pro spuštění
	- requestCode: určuje identifikátor tohoto požadavku pro následné získání dat z volané aktivity

#### SPOUŠTĚNÍ AKTIVIT ČEKAJÍCÍ SPUŠTĚNÍ

```
public static final int REQUEST EDIT = 1;
```

```
a0verride
protected void onCreate(Bundle savedInstanceState) {
    super.onCreate(savedInstanceState);
   Log.d(TAG, "onCreate()"):
    setContentView(R.layout.activity_main);
   mInsertButton = (Button) findViewById(R.id.insert_button);mInsertButton.setOnClickListener((v) \rightarrow \{Intent i = new Intent(MainActivity.this, EditActivity.class);
            startActivityForResult(i, REQUEST_EDIT);
    \}:
   // initialize other Views
```
- předání dat zpět před ukončením aktivity zavoláme setResult(resultCode) nebo setResult(resultCode, data)
	- resultCode: kód výsledku (jakýkoli int)
	- data:
		- pokud nestačí resultCode, vytvoříme instanci Intentu pomocí konstruktoru bez parametrů
		- přidáme Intentu data, které chceme předat zpět

#### SPOUŠTĚNÍ AKTIVIT ČEKAJÍCÍ SPUŠTĚNÍ

Intent resultData =  $new$  Intent(); resultData.putExtra("NAME", "John"); resultData.putExtra("SURNAME", "Doe"); setResult(MainActivity.RESULT\_EDIT\_OK, resultData);  $finish()$ ;

- ve volané aktivitě přepíšeme metodu onActivityResult(requestCode, resultCode, data)
	- » requestCode: odpovídá číslu předanému v startActivityForResult(intent, requestCode)
	- » resultCode: odpovídá číslu předanému v setResult(resultCode, data)
	- data: předaný Intent metodě setResult setResult(resultCode, data)

### SPOUŠTĚNÍ AKTIVIT **ČEKAJÍCÍ SPUŠTĚNÍ**

public static final int REQUEST EDIT = 1; public static final int RESULT\_EDIT\_OK =  $0$ ;

a0verride

protected void onActivityResult(int requestCode, int resultCode, Intent data) {

super.onActivityResult(requestCode, resultCode, data);

```
if (requestCode == REQUEST_EDIT) {
    if (resultCode == \textit{RESULT\_EDIT\_OK}) {
        // do something
    }
```
1/3

startActivityForResult(…, requestCode);

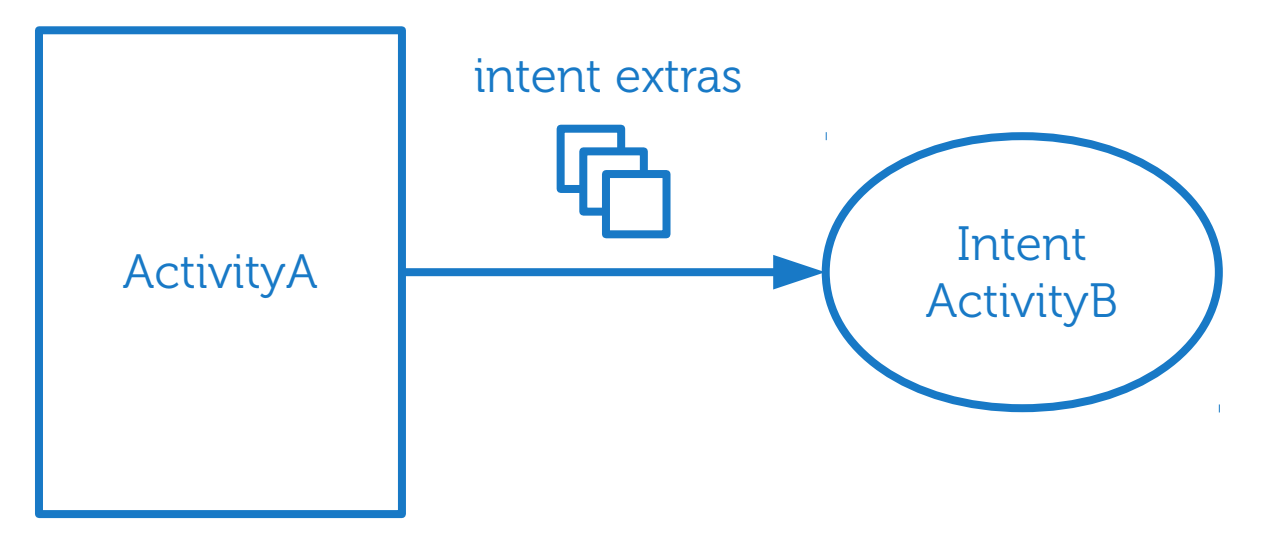

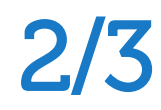

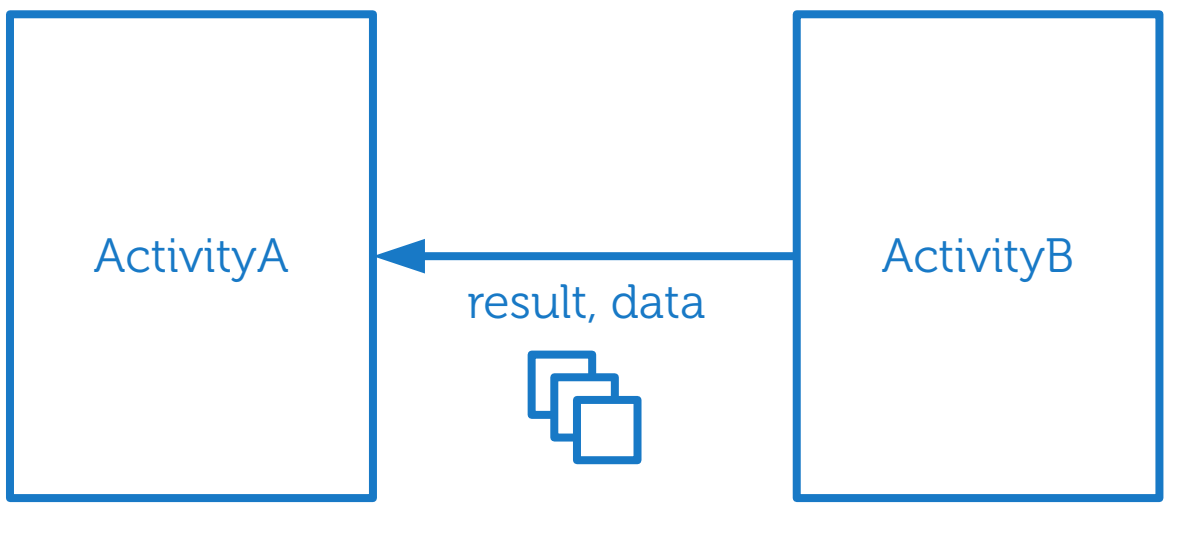

setResult(result, data); finish();

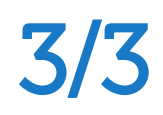

ActivityA

onActivityResult(requestCode, resultCode, data)

 View pro seznam zobrazující data v kolekci data nepředáváme přímo ListView, ale prostředníkovi ~ Adapter

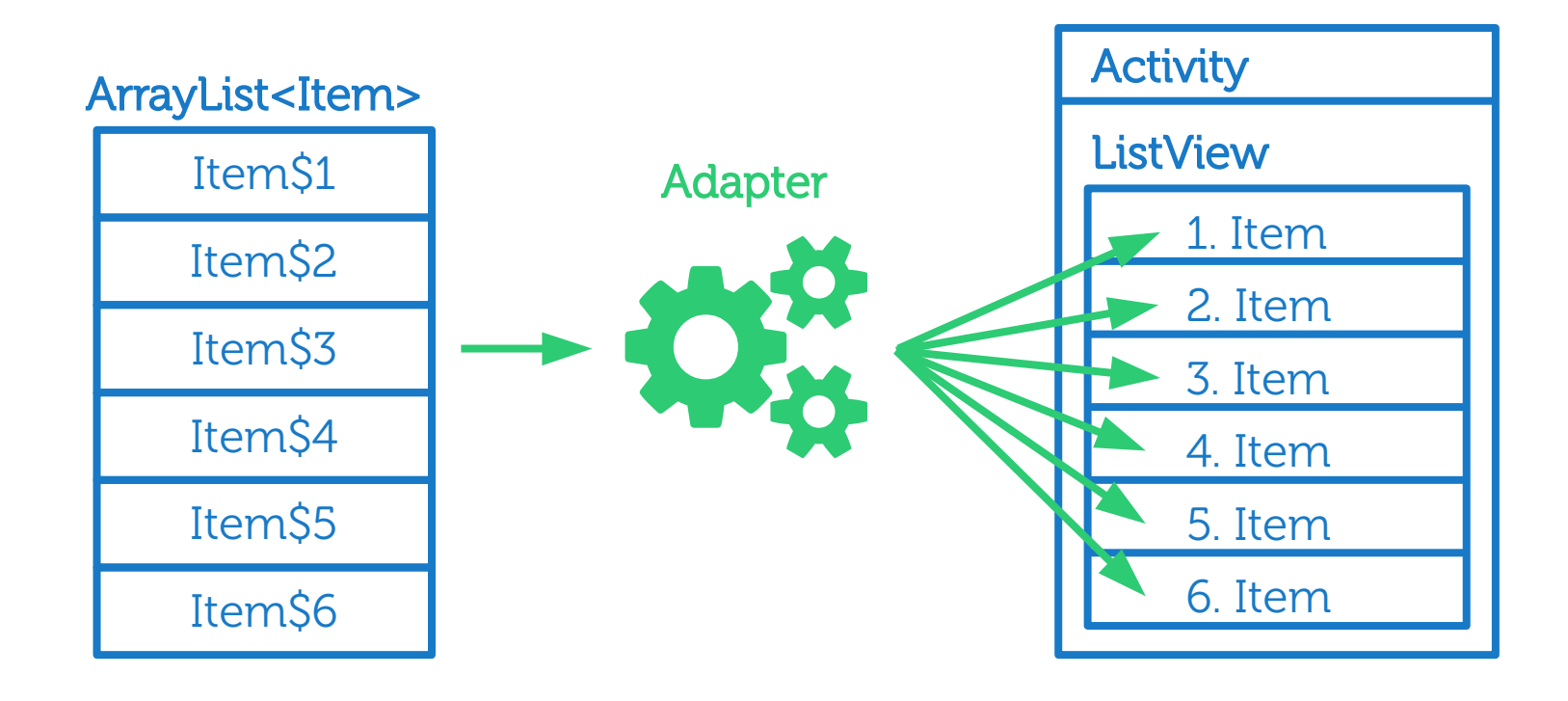

#### Adapter

- abstraktní třída, nelze vytvořit instanci
- stará se o zobrazení prvků v seznamu

#### ArrayAdapter<T>

- implementace třídy Adapter pro použití s daty uloženými v kolekci List<T>
- pro jednoduché použití je možné použít jeden z konstruktorů
- pro pokročilé použití se dědí

- ArrayAdapter<T>(context, resource, textViewResourceId, objects)
	- $\gg$  context: předání kontextu ~ aktivity (this)
	- » resource: layout každého prvku v seznamu
	- textViewResourceId: identifikátor TextView v layoutu předaného v resource, do kterého adaptér vloží textovou reprezentaci (toString()) objekty z kolekce objects
	- objects: kolekce obsahující objekty pro zobrazení v ListView

resource: layout každého prvku v seznamu

```
<? xml version="1.0" encoding="utf-8"?>
<TextView
   xmlns:android="http://schemas.android.com/apk/res/android"
   android: layout_width="match_parent"
   android: layout_height="wrap_content"
   android: id="@+id/text"
   android: padding="16dp" />
textViewResourceIdresource
```
## POKROČILÉ VIEWS **LISTVIEW / ADAPTER**

» objects: kolekce objektů, viz příklad TodoItem:

package cz.upol.inf.kma.tmatodo.model;

public class TodoItem {

private String mTitle; private String mContent;

```
public TodoItem(String title, String content) {
    mTitle = title;mContent = content;\mathbf{R}
```
public String getTitle() { return mTitle; }

public void setTitle(String title) { mTitle = title; }

**public** String getContent() { return mContent; }

**public void** setContent(String content)  $\{$  mContent = content;  $\}$ 

aOverride public String toString() { return mTitle; }

ł

- propojení ListView a Adapter
	- ListView.setAdapter(Adapter)
- následná práce s kolekcí v adaptéru
	- Adapter.add(T object)
	- Adapter.remove(T object)
	- Adapter.getItemAtPosition(int position) …
- při změně kolekce přímo je nutné po každé změně aktualizovat adaptér pomocí metody
	- Adapter.notifyDataSetChanged()

- reakce na kliknutí do seznamu
	- ListView.setOnClickListener
	- ListView.setOnItemClickListener(…)
	- OnItemClickListener.onItemClick (parent, view, position, id)
		- $\gg$  parent  $\sim$  ListView
		- position: pozice prvku, na který bylo kliknuto

### **ÚKOL 4. semináře Seznam TODO položek**

- 1) Do MainActivity přidat kolekci (ArrayList) TODO položek. TODO položka bude reprezentována třídou TodoItem se složkami title a content.
- 2) Vytvořit ArrayAdapter a propojit tak kolekci TodoItem a seznam ListView. Resource layout se bude skládat z jednoho TextView.
- 3) Implementovat obousměrnou komunikaci mezi MainActivity a EditActivity (přejmenovaná InsertActivity).
- 4) Klik na Insert spustí EditActivity. Vyplněná data předá zpět do MainActivity, která vytvoří TodoItem a přidá do seznamu.
- 5) Klik na položku v seznamu spustí EditActivity s předvyplněným titulkem a obsahem. Vyplněná data předá zpět do MainActivity, která změní daný TodoItem a aktualizuje seznam.

Hint) Mezi aktivitami budeme předávat data id, content a title. Pro vkládání nové položky bude id = -1. V takovém případě nebudeme plnit EditText v EditActivity. Podle předaného id zpět poznáme, zda vkládat novou položku nebo editovat stávající.

#### OTÁZKY **PTEJTE SE!**

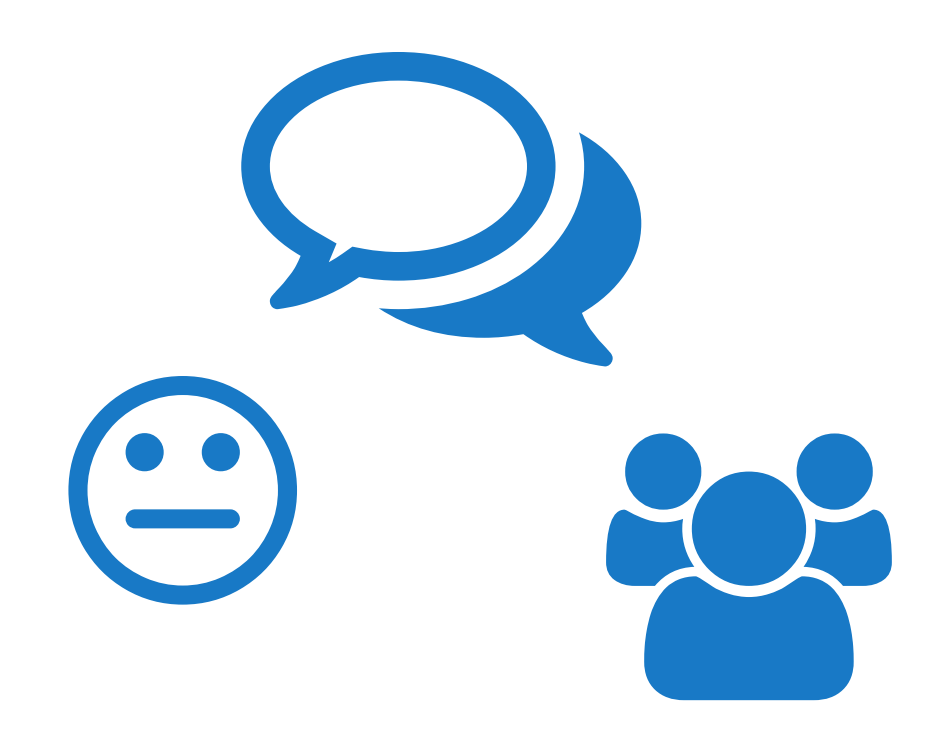